## Overførsel til WorkZone personsag

For at overføre personsager på ansatte kandidater til WorkZone, skal du sikre at alle informationerne er indtastet, korrekt statusopdateret så ingen felter er blanke eller gule, samt at projektet er afsluttet korrekt.

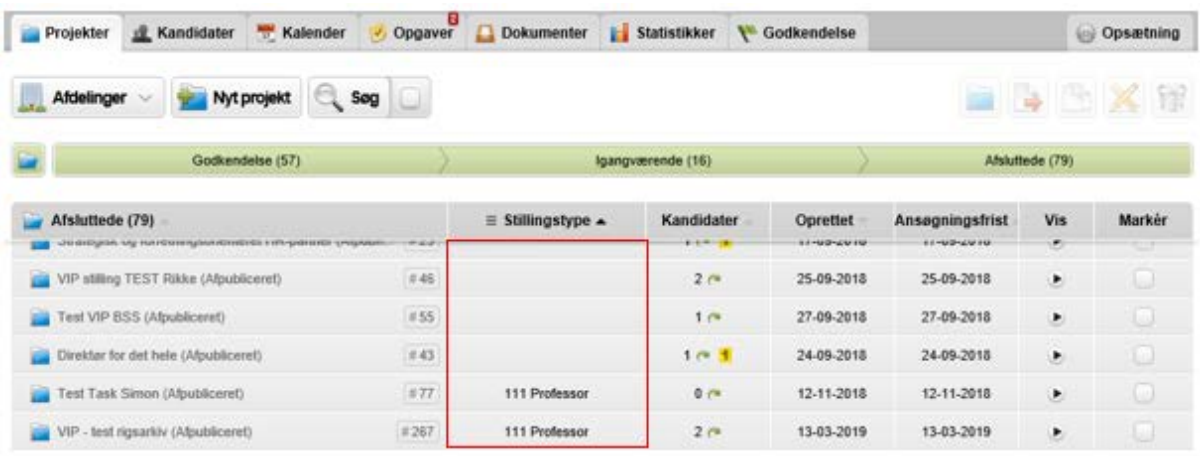

Marker herefter den ansatte kandidat på den relevante stilling, og klik på eksporter .

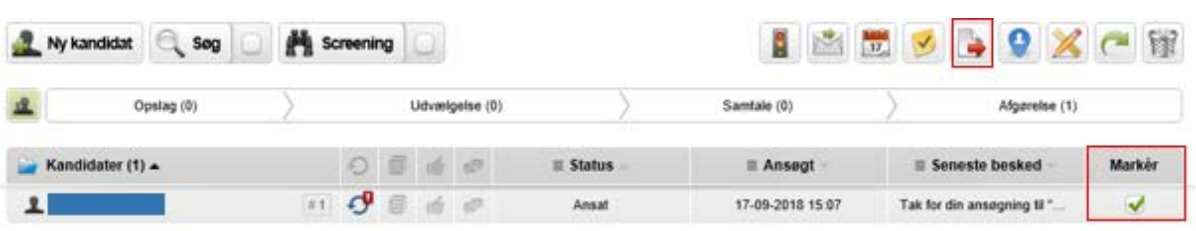

Vælg/Klik på den relevante overførsel på baggrund af den pågældende TAP eller VIP stilling.

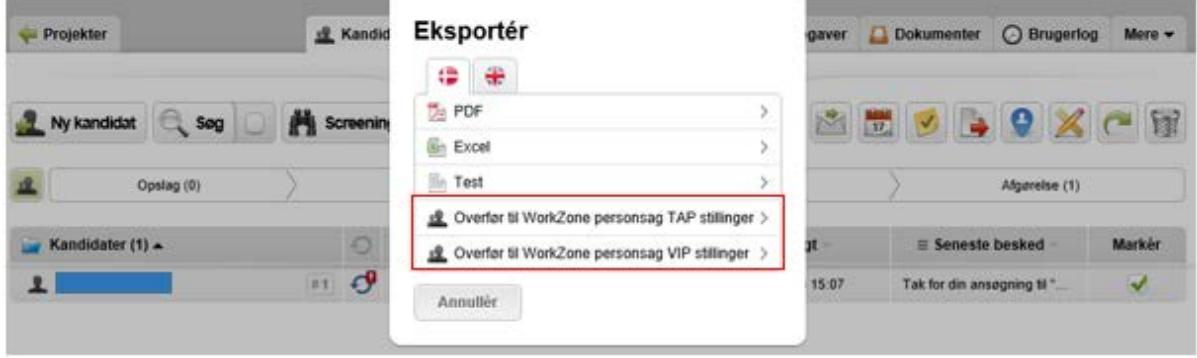

Indtast WorkZone sagsnummeret, som er angivet ved oprettese af den ansatte i medarbejderstamkortet. Klik herefter på eksporter.

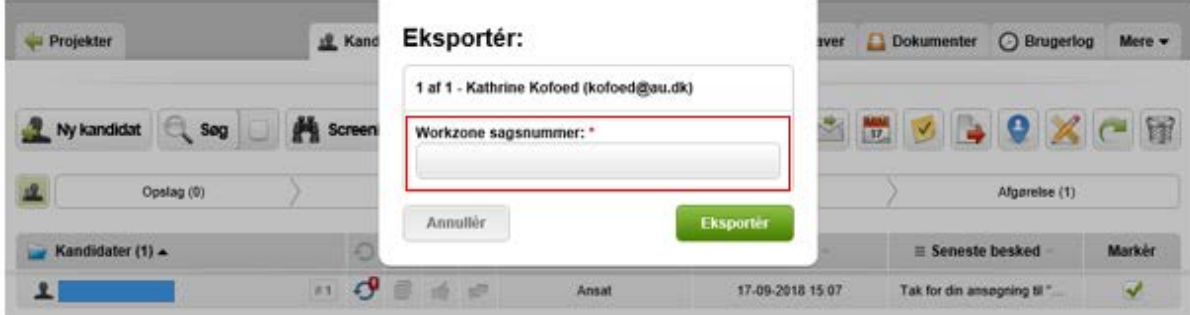

Personsagen vil automatisk blive overført til WorkZone.